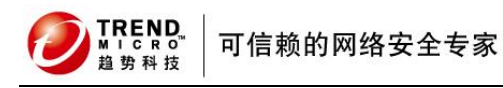

l

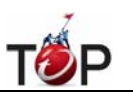

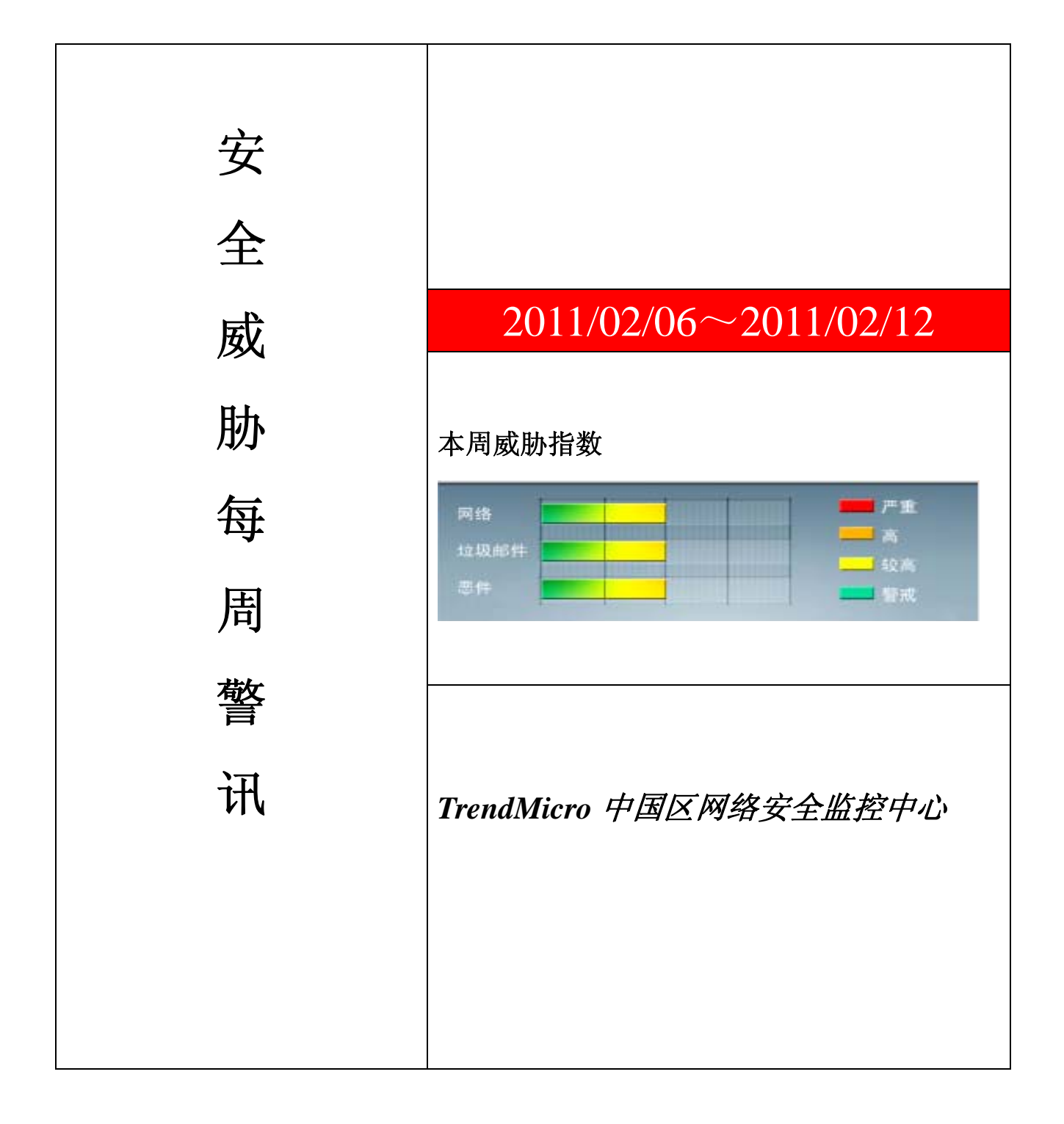

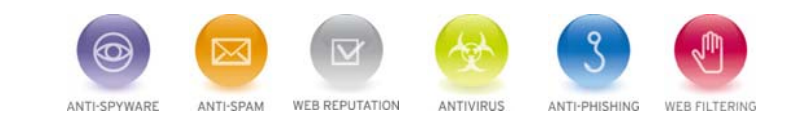

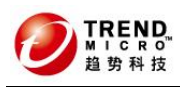

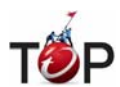

珊 前十大病毒警讯

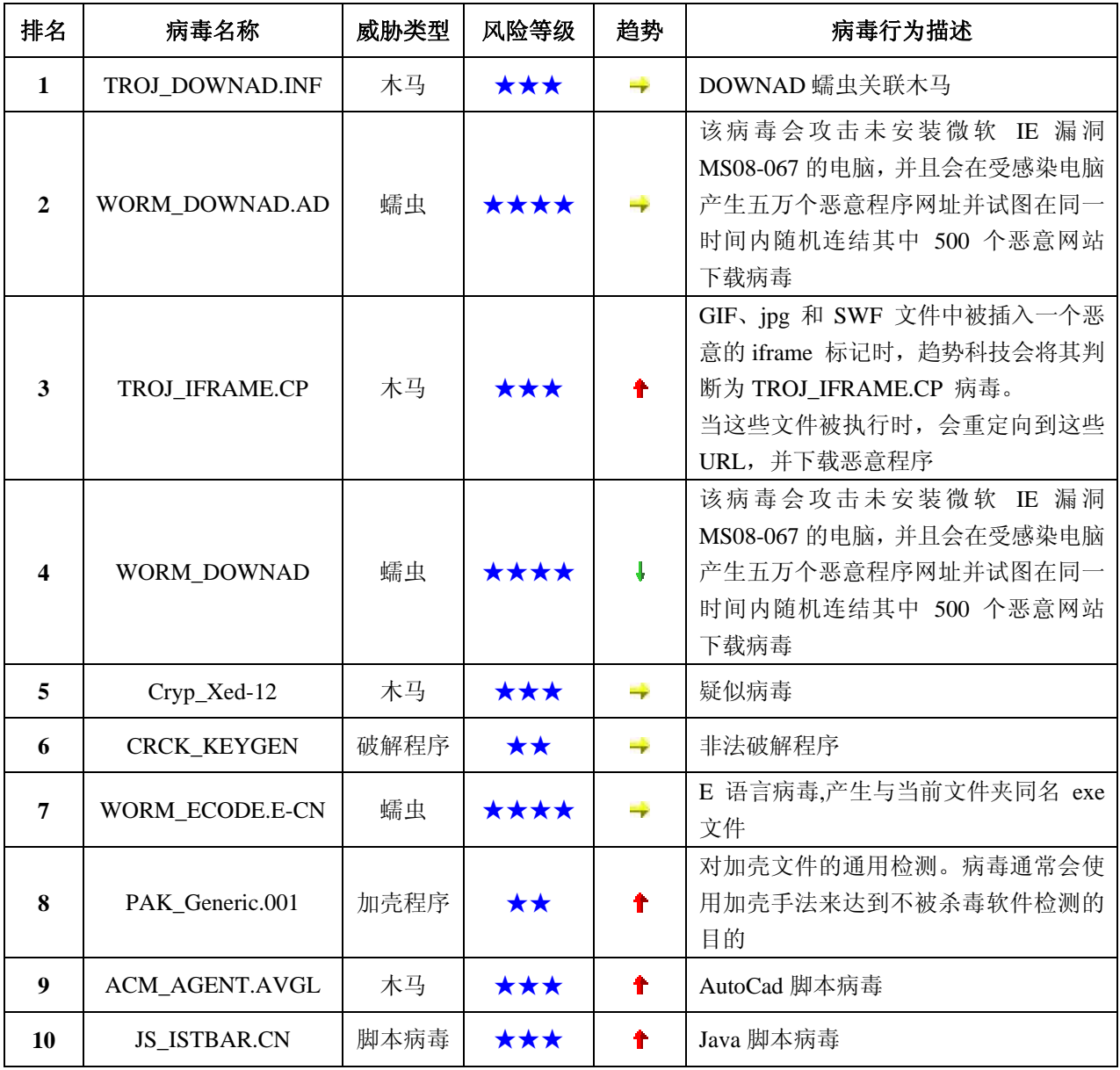

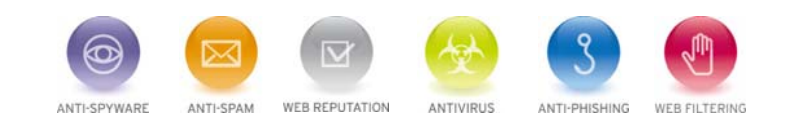

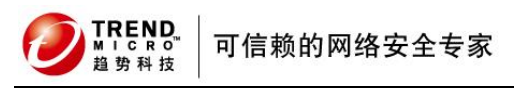

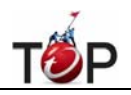

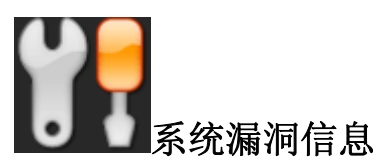

**MS10-098:Windows** 内核模式驱动程序中的漏洞可能允许特权提升 **(2436673)**

受影响的软件: Windows 2003 Windows xp Windows Vista Windows 2008 Windows 7

描述: 请见<http://www.microsoft.com/china/technet/security/bulletin/MS10-098.mspx>

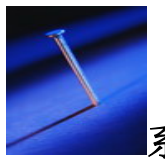

系统安全技巧

摘要:下面将着重介绍一下 Windows 系统的 Svchost.exe 和 Explorer.exe 两种进程,作为 Windows 系统中两种重 要的进程,下面我们就来看看他们的特点以及在各个操作系统中的应用。

下面将着重介绍一下 Windows 系统的 Svchost.exe 和 Explorer.exe 两种进程, 作为 Windows 系统中两种重要的进 程,下面我们就来看看他们的特点以及在各个操作系统中的应用。

## Explorer.exe

在 Windows 系列的操作系统中,运行时都会启动一个名为 Explorer.exe 的进程。这个进程主要负责显示系统桌面 上的图标以及任务栏,它在不同的系统中有不同的妙用。

Explorer 在 Windows 9x 中的应用

在 Windows 9x 中,这个进程是运行系统时所必需的。如果用"结束任务"的方法来结束 Explorer.exe 进程,系统就 会刷新桌面,并更新注册表。所以,我们也可以利用此方法来快速更新注册表。方法如下:

按下 Ctrl+Alt+Del 组合键,出现"结束任务"对话框。在该对话框中选择"Explorer"选项,然后单击"结束任务"按钮, 将出现"关闭 Windows"对话框。单击"否"按钮,系统过一会儿将出现另一个对话框,告诉你该程序没有响应,询问 是否结束任务。单击"结束任务"按钮,则更新注册 表并返回 Windows 9x 系统环境中。这比起烦琐的重新启动过程 要方便多了?

Explorer 在 Windows 2000/XP 中的应用

在 Windows 2000/XP 和其他 Windows NT 内核的系统中,Explorer.exe 进程并不是系统运行时所必需的,所以可 以用任务管理器来结束它,并不影响系统的正常工作。打开你需要运行的程 序,如记事本。然后右击任务栏,选择

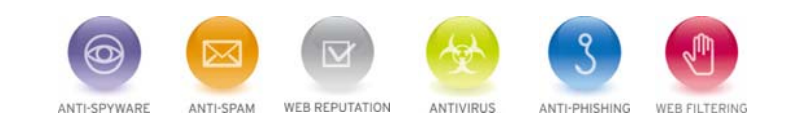

**REND** 可信赖的网络安全专家

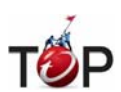

"任务管理器",选中"进程"选项卡,在窗口中选择 Explorer.exe 进程,单击"结束进程"按钮,,接下来桌 面上除了 壁纸(活动桌面 Active Desktop 的壁纸除外),所有图标和任务栏都消失了。此时你仍可以像平常一样操作一切软件。

如果你想运行其他软件,但此时桌面上空无一物,怎么办?别着急,下面有两种可以巧妙地打开其他软件:

l

第一种方法:按下 Ctrl+Alt+Del 组合键, 出现"Windows 安全"对话框, 单击"任 务管理器"按钮(或是直接按下 Ctrl+Shift+Esc 组合键),在任务管理器窗口中选中"应用程序"选项卡,单击"新任务",在弹出的"创建新任务"的对话 框中,输入你想要打开的软件的路径和名称即可。

你还可以在正在运行的软件上,选择"文件→打开",在"打开"对话框中,点击"文件类型"下拉列 表,选择"所有文件", 再浏览到你想打开的软件,右击它,在快捷菜单中选择"打开"命令,就可以启动你需要的软件了。注意,此时不能 够通过单击"打开"按钮来打开软件,此种方法适用于大多数软件,Office 系列除外。

通过结束 Explorer.exe 进程,还可以减少 4520KB 左右的系统已使用内存, 无疑会加快系统的运行速度, 为资源紧 张的用户腾出了宝贵的空间。

## Svchost exe

Svchost.exe 是 NT 核心系统的非常重要的进程,对于 2000、XP 来说,不可或缺。很多病毒、木马也会调用它。 所以,深入了解这个程序,是玩电脑的必修课之一。

大家对 Windows 操作系统一定不陌生,但你是否注意到系统中"Svchost.exe"这个 文件呢?细心的朋友会发现 Windows 中存在多个 "Svchost"进程(通过"ctrl+alt+del"键打开任务管理器,这里的"进程"标签中就可看到了), 为什 么会这样呢?下面就来揭开它神秘的 面纱。

在基于 NT 内核的 Windows 操作系统家族中,不同版本的 Windows 系统,存在不同数量的 "Svchost"进程,用户 使用 "任务管理器"可查看其进程数目。一般来说,Win 2000 有两个 Svchost 进程,Win XP 中则有四个或四个以上 的 Svchost 进程(以后看到系统中有多个这种进程,千万别立即判定系统有病毒了哟),而 Win 2003 server 中则更 多。这些 Svchost 进程提供很多系统服务、如:rpcss 服务(remote procedure call)、dmserver 服务(logical disk manager)、dhcp 服务(dhcp clieNT)等。

如果要了解每个 Svchost 进程到底提供了多少系统服务,可以在 Win 2000 的命令提示符窗口中输入"tlist -s"命令来 查看,该命令是 Win 2000 support tools 提供的。在 Win XP 则使用"tasklist /svc"命令。

Svchost 中可以包含多个服务

Windows 系统进程分为独立进程和共享进程两种,"Svchost.exe"文件存在于"%systemroot% system32"目录下, 它属于共享进程。随着 Windows 系统服务不断增多,为了节省系统资源,微软把很多服务做成共享方式,交由 Svchost.exe 进程来启动。

但 Svchost 进程只作为服务宿主,并不能实现任何服务功能,即它只能提供条件让其他服务在这里被启动,而它自 己却不能给用户提供任何服务。那这些服务是如何实现的呢?

原来这些系统服务是以动态链接库(dll)形式实现的,它们把可执行程序指向 Svchost, 由 Svchost 调用相应服务的 动态链接库来启动服务。那 Svchost 又怎么知道某个系统服务该调用哪个动态链接库呢?这是通过系统服务在注册

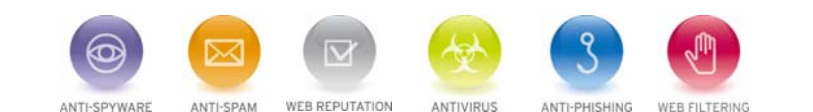

**TREND** 可信赖的网络安全专家

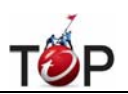

表中设置的参数来实现。

服务是靠 Svchost 来启动的

因为 Svchost 进程启动各种服务,所以病毒、木马也想尽办法来利用它,企图利用它的特性来迷惑用户,达到感染、 入侵、破坏的目的。但 Windows 系统存在多个 Svchost 进程是很正常的,在受感染的机器中到底哪个是病毒进程 呢?这里仅举一例来说明。

l

假设 Windows XP 系统被病毒感染了。正常的 Svchost 文件存在于"c:\Windows\system32"目录下, 如果发现该文 件出现在其他目录下就要小心了。 病毒存在于"c:\Windows\system32\Wins"目录中,因此使用进程管理器查看 Svchost 进程的执行文件路径就很容易发现系统是否 感染了病毒。

Windows 系统自带的任务管理器不能够查看进程的路径,可以使用第三方进程管理软件,通过这些工具就可很容易 地查看到所有的 Svchost 进程的执行文件路径,一旦发现其执行路径为不平常的位置就应该马上进行检测和处理。

## 来源: eNet

免责声明

该邮件列表仅用于提供信息,此邮件列表内容不负任何担保责任,没有明示或默示的保证,包括但不限于对适销性、 特定用途适用性以及不受侵害的暗示保证。用户对此邮件列表的准确性和使用承担全部风险,因依赖该资料所致的 任何损失,趋势科技均不负责。

---------------------------------------------------------------------------------

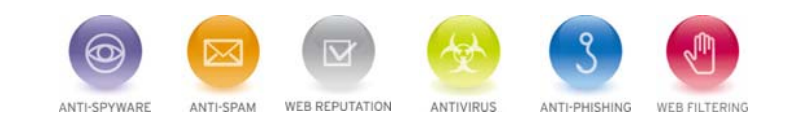